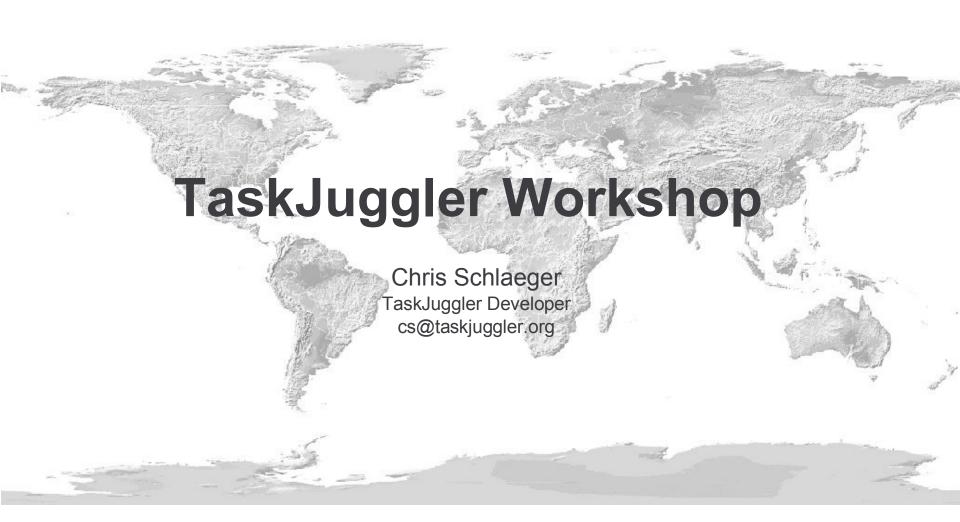

Version: 1.1 Date: 2006-06-13

© 2005, 2006, 2007 Chris Schlaeger Licensed under the GNU Free Document License 1.2

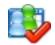

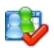

## Workshop Agenda (Part I)

- What is TaskJuggler?
- Working with the User Interface
- A first Project Plan
- Generating a Report
- Defining Resources
- Defining Accounts
- Capturing the Work Breakdown Structure
- Using Shifts and Limits
- Using Task Priorities to control the Scheduling
- Working with Macros
- Generating Reports

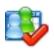

## Workshop Agenda (Part II)

- Working with Include Files
- Creating Custom Templates
- Advanced Reports
- Collaborating with other Projects and Project Managers
- Tracking the Project Status
- Documenting the Project Evolvement
- User defined Attributes
- Playing with multiple Scenarios

TaskJuggler Workshop (Part I)

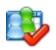

## What is TaskJuggler?

- Project was founded in 2001 by a small team of developers working for SUSE
- OpenSourœ project with internal and external contributors
- Website: http://www.taskjuggler.org
- Until 2004 it was command line only
- New graphical user interface was released in March 2005
- Active user community from academia and industry
- Discussion forums are available on the website
- TaskJuggler is not a Gantt chart editor.
- It's a project planning and tracking tool.

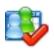

## Working with the User Interface

#### Interactive Demonstration of the following features:

- Launching TaskJuggler from the menu
- Creating a new Project from a template file
- Access to the manual and the F2 keyword help
- Editor Settings
- Auto-completion and indentation
- Date insertion and modification with CTRL-D
- Scheduling a project
- Handling syntax and scheduling errors
- Explanation of the list browsers and the editor and report tabs
- Loading of an existing Project
- Browsing of various reports
- Demonstration of keyboard navigation to all GUI elements

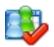

## **Basic Components of a Project**

Project Header

```
project myProject "My Project" "1.0" 2005-11-01 - 2006-03-31
```

Task Definitions

```
task prjstart "Project Start" {
   start 2005-11-05
}
task step1 "Step 1" {
   depends prjstart
   duration 2w
}
```

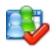

## **Specifying a Task Duration**

- Three methods of specifying a duration directly
  - Calendar time: duration
  - Working time: length
  - Resource time: effort
- Must be used with a unit

```
min, h, d, w, m, y
```

- Examples:
  - duration 1.5y (1.5 calendar years)
  - length 2w (10 working days)
  - effort 2w (10 resource days)
- Conversion factors: yearlyworkingdays, dailyworkinghours

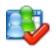

#### Exercise No. 1

#### Task:

Create a project plan consisting of 5 different tasks.

Time: 10 minutes

#### Steps

- Create a project with the "Blank" Template
- Enter 5 tasks with different task durations
- 4 should happen in sequence
- 1 should happen simultaneously with another task
- Schedule the project and make sure there are no errors
- The summary report should show a task count of 5

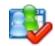

#### **Generating a Report**

- Available Format Types
   Interactive, HTML, CSV, XML, Export, iCalendar
- Available Content Types
   Task Reports, Resource Reports, Account Reports, Calendar Reports, Status Reports
- Definition of a Report

```
resourcereport "Resource List"

taskreport "Project Overview" {
  columns no, name, start, end, chart
}
```

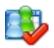

## **Using Flags to mark Objects**

- Use flags to mark certain groups of tasks.
- Flags must be declared before they can be used.
- Flag names are TaskJuggler IDs. They must consist only of letters, numbers and underscores.

```
flags important

task foo "Foo Task" {
  flags important
}
```

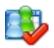

## Filtering of Report Content

- Content of reports can be limited to the exact amount needed.
- Show only columns you are interested in
- Show only tasks you are interested in hidetask important
- Show only resources you are interested in hideresource ~team
- Sort content by up to 3 criteria sorttasks tree, startup sortresources nameup

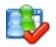

## **Getting Help**

- The TaskJuggler Manual
  - Available as PDF document
  - On the web: http://www.taskjuggler.org/docs.php
  - In the menu: Select Help->TaskJuggler Handbook or Press F1
  - Context sensitive keyword help:

Move the cursor in the editor over any TaskJuggler keyword and press F2. You will get a detailed explanation of the keyword including it's meaning, context and other related information.

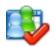

## Structure of a TaskJuggler Project

- TaskJuggler processes files from top to bottom. So the order of things inside the file matter. You cannot reference properties, that haven't been defined yet. The following order is a good guideline:
  - Project Header
  - Macro definitions
  - Flag declarations
  - Shift definitions
  - Account definitions
  - Resource definitions
  - Task definitions
  - Bookings
  - Reports

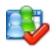

#### Exercise No. 2

#### Task:

Generate a report for your first project.

Time: 5 minutes

#### Steps

- Look up the possible columns in the TaskJuggler manual
- Be sure to include the start and end date of tasks in the report
- Use flags to filter out 2 tasks
- Sort the remaining tasks by name from last to first

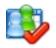

## **Defining Resources**

- Resource definitions have similar format as task definitions
- Many attributes get inherited from enclosing scope.

```
resource team "Developer Team" {
  rate 300  # daily cost
  resource john "John Doe"
  resource wilma "Wilma Flintstone"
  resource paul "Paul McCartney" {
    rate 250
  }
}
```

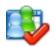

## **Assigning Resources to Tasks**

• Simple case: 1 task, 1 resource

```
task foo "Foo Task" {
  effort 5d
  allocate joe
}
```

Allocating multiple resources

```
task foo "Foo Task" {
  effort 10w
  allocate wilma, paul, joe
}
```

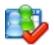

## **Assigning Resources to Tasks (Cntd.)**

Allocating a team

```
task foo "Foo Task" {
  effort 5d
  allocate team
}
```

Mandatory allocations

```
task foo "Foo Task" {
  effort 10w
  allocate wilma
  allocate projector { mandatory }
}
```

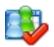

## **Assigning Resources to Tasks (Cntd.)**

Specifying alternative resources

```
task foo "Foo Task" {
  effort 5d
  allocate joe { alternative paul }
}
```

Using the selection function

```
task foo "Foo Task" {
  effort 5d
  allocate wilma {
    alternative joe, paul
    select maxloaded
  }
}
```

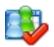

## **Assigning Resources to Tasks (Cntd.)**

 Making sure that a resource does not change once it has been selected

```
task foo "Foo Task" {
  effort 5d
  allocate wilma {
    alternative joe, paul
    persistent
  }
}
```

 Whichever resource is available first, does all of the work.

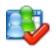

#### **Resource Efficiency**

- You can specify differences in the ability to do work by using the efficiency attribute. Use with care as this can lead to micromanagement!
- You can model an opaque team of 5 people

```
resource team "5 Guys" {
  efficiency 5.0
}
```

You can model resources that don't do any work

```
resource projector "Projector" {
  efficiency 0.0
}
```

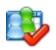

## **Timing Resolution**

- By default TaskJuggler uses 1 hour time slots.
- This can be changed using the timingresolution keyword.
- All time values are always rounded to a timing resolution boundary.
- Changing this value has a massive influence on performance and memory consumption.

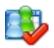

## **Commenting your Project**

- Comments allow you to put any additional information about your project right into the project file.
- There are 2 types of comments:
  - Single line comment: # Some wise words
  - Multi-line comments:

```
/* A whole lot of
 * more wise
 * words */
```

 Comments can be used to temporarily disable certain parts of the project file.

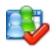

#### **Exercise No. 3**

#### Task:

Plan 2 meetings for 2 different teams each so TaskJuggler prevents conference room conflicts.

Time: 10 minutes

#### Steps

- Define 2 teams with at least 3 members each
- Define 2 conference rooms
- Define the meeting tasks each lasting 2.5 hours
- Allocate the teams and meeting rooms appropriately.

# Short Break Please be ready to continue in 5 Minutes!

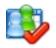

#### Name Spaces

- TaskJuggler properties like Tasks, Accounts and Resources have separate name spaces.
- It's ok to have a task and a resource with ID foo.
- The Task name space is hierarchical. All other name spaces are flat.
- There can be a task foo.foo, but not a resource.

```
task foo "Foo" {
  task foo "Foo" // This is ok!
}
resource foo "Foo" {
  resource foo "Foo" // This is an error!
}
```

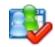

## **Defining Accounts**

Format for Account definitions

```
account acc1 "Cost Accounts" cost {
  account salaries "Salary cost"
  account material "Material cost"
}
account acc2 "Revenue Accounts" revenue {
  account payments "Customer Payments"
}
```

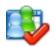

## **Crediting Costs to Accounts**

Cost Type 1: Running costs

```
task job "A Job" {
  effort 2w
  allocate joe
  account salaries
}
```

Cost Type 2: Start or End payments

```
task payment "Customer Payment" {
  start 2005-12-24
  milestone
  startcredit 50000
  account payments
}
```

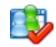

## **Accounting Reports**

Currency unit must be defined in the project header

Accounting Reports are currently available in HTML or CSV

```
htmlaccountreport "Project-Cash-Flow.html" {
  columns no, name, total, monthly
  accumulate
}
```

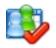

#### **Exercise No. 4**

#### Task:

Calculate the P&L for a 3 year project taking development costs and expected customer payments into account.

Time: 15 minutes

#### Steps

- Define the project outline with 4 consecutive tasks.
- Define an opaque team of 5 people and assign them to all tasks
- Define 3 customer payments as milestones.
- Define cost and revenue accounts.
- Create an accounting report that shows your cash flow.

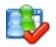

#### **Milestones**

- Tasks that don't have any kind of duration specification are called milestone.
- You can mark a task to be a milestone, but it still must not have any duration specification.

```
task foo "Foo Task" {
  start 2005-11-04
}
task foo "Foo Task" {
  start 2005-11-04
  milestone
}
```

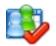

## Capturing the Work Breakdown Structure

Start with a project outline

```
task project "My Project" {
  start 2005-11-01
  task plan "Planning Phase" {
    task prd "Write PRD" {
      duration 2w
 task dev "Development Phase"
  task ga "Testing Phase"
  task rel "Release Phase"
  task maint "Maintenance Phase"
```

Then add details as you learn them.

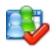

#### **Specifying Task Dependencies**

Task B depends on Task A

```
task a "Task A" { start 2005-11-01 }
task b "Task B" { depends a }
```

Task A precedes Task B

```
task a "Task A" { precedes b }
task b "Task B" { start 2005-11-01 }
```

Relative and absolute Dependency Specifications

```
task p "Project" {
  task a "Task A" { start 2005-11-01 }
  task b "Task B" { depends !a }
  task c "Task C" { depends p.b }
}
```

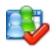

## **Scheduling Direction**

- Attributes that cause ASAP scheduling:
  - start, depends
- Attributes that cause ALAP scheduling:
  - end, precedes
- Explicit specification of the scheduling mode:
  - scheduling asap
  - scheduling alap
- The last implicit or explicit specification rules

Avoid mixing ASAP and ALAP tasks in the same project! Either plan everything from start to end or vice versa.

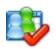

## **Logical Expressions for Filters**

- Logical Filter expressions consist of flags, functions and operators
- Supported operators (subset):

```
& (and), | (or), \sim (not), > (larger), < (smaller)
```

- Expressions can be grouped with parentheses
- Many query functions supported

```
e.g. isChildOf(ID), isMilestone(), treeLevel()
```

Example:

```
taskreport "Task Overview (Important ones)" {
  rolluptask (treelevel() > 1) & ~important
}
```

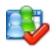

#### Exercise No. 5

#### Task:

Create a release plan for a software project that outlines the project phases. Generate a report with only the important milestones.

Time: 15 minutes

#### Steps

- All tasks should be relative to a start milestone
- Start with an outline of the phases
- Add more detailed tasks
- Mark important milestones
- Generate the report
- Then change the start date and watch the impact on the report.

# Short Break Please be ready to continue in 5 Minutes!

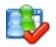

## **Defining Working Hours**

Global definition in the Project Header

```
project myprj "My Project" "1.0" 2005-11-01 -
  2006-04-01 {
  workinghours {
    mon 8:00 - 12:00, 13:00 - 17:00
    tue 8:00 - 12:00, 13:00 - 17:00
    wed 8:00 - 12:00, 13:00 - 17:00
    thu 8:00 - 12:00, 13:00 - 17:00
    fri 8:00 - 12:00, 13:00 - 17:00
    sat off
    sun off
```

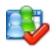

## **Defining Working Hours (Cntd.)**

Different working hours for some resources

```
resource team "Team" {
 workinghours {
    mon off
    fri 8:00 - 12:00
  resource john "John Doe" {
    workinghours {
      mon 13:00 - 17:00
  resource wilma "Wilma Flintstone"
```

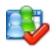

### **Defining Shifts**

Shifts are defined sets of working hours per week

```
shift fullTime "Full Time Shift" {
 workinghours mon 8:00 - 12:00, 13:00 - 17:00
 workinghours tue 8:00 - 12:00, 13:00 - 17:00
 workinghours wed 8:00 - 12:00, 13:00 - 17:00
 workinghours thu 8:00 - 12:00, 13:00 - 17:00
 workinghours fri 8:00 - 12:00, 13:00 - 17:00
 workinghours sat off
 workinghours sun off
  shift partTime "Part Time Shift" {
   workinghours mon off
   workinghours wed off
```

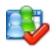

### **Using Shifts**

 Shifts are used to modify standard working hours during specified intervals

```
resource wilma "Wilma Flintstone" {
   shift partTime 2005-12-01 - 2006-01-01
}
```

 Shifts can be used to limit resource allocations to a task during certain intervals

```
task foo "Foo Task" {
  effort 2w
  allocate john
  shift partTime 2005-12-01 - 2006-01-01
}
```

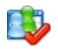

## Limiting Resource Usage per Interval

 Limits can be used to limit the usage of a resource or an allocation of resources to a task to a certain maximum per interval. Supported intervals are day, week or month.

```
resource john "John Doe" {
  limits { dailymax 2h weeklymax 6h }
}
task foo "Foo Task" {
  duration 60d
  allocate r2 {
    limits { weeklymax 3d monthlymax 2w }
  }
}
```

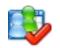

## Using Task Priorities to control the Scheduling

- The priority attribute controls the probability that a tasks gets the allocated resources
- The default priority is 500

```
task secUpds "Security Updates" {
 duration 2m
  allocate paul
  limits { dailymax 1h }
 priority 700
task calls "Handle customer calls" {
 duration 2m
  allocate paul
 priority 300
```

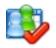

### Exercise No. 6

### Task:

Create a shift plan for the next 4 weeks for a team of system administrators.

Time: 15 minutes

### Steps

- Define the various tasks of the system administration group
- Define your team
- Prioritize the tasks and allocate the resources
- Generate a shift plan for one of the team members that only list his or her tasks
- Generate an overview plan that shows all assignments

End of TaskJuggler Workshop (Part I)

TaskJuggler Workshop (Part II)

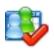

## Workshop Agenda (Part II)

- Working with Include Files
- Creating Custom Templates
- Advanced Reports
- Collaborating with other Projects and Project Managers
- Tracking the Project Status
- Documenting the Project Evolvement
- User defined Attributes
- Playing with multiple Scenarios

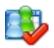

## **Working with Macros**

- Macros are somewhat flexible text fragments that can be inserted multiple times once they have been defined.
- Macro names must have at least one uppercase letter
- Definition of a Macro

```
macro allocateGrp [ allocate john, wilma ]
```

Using a defined Macro

```
task foo "Foo Task" {
  effort 20d
  ${allocateGrp}
}
```

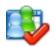

## **Working with Macros (Cntd.)**

- Parts of macros can be replaced during insertion time by using parameters.
- Definition of a Macro with parameters

```
macro defTask [ task \{1\} "\{1\} Task" ]
```

Calling a Macro with parameters

```
${defTask "foo"}
${defTask "bar"}
```

Result of the expanded Macros

```
task foo "foo Task"
task bar "bar Task"
```

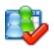

## **Creating Custom Templates**

- TaskJuggler comes with several custom templates but the you can add your own templates as well
- Custom templates need to be put into \${HOME}/.kde/share/apps/taskjuggler/templates/en\_US
- The project start and end date can be automatically set to the current date (and current date + 180 days) when using @@projectstart@@ and @@projectend@@ instead of the dates in the templates.

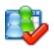

## Working with include Files

 To include another file into your project file, put an include statement into your project:

```
include "sometasks.tji"
```

- Project files must have a .tjp extension, include files must have a .tji extension.
- Tasks in the include file can be included as sub-tasks of some other task.

```
include "sometasks.tji" { taskprefix foo }
```

- Include statements may only be used in the project header or outside of all property definitions.
- supplement keyword can be used to add attributes to already defined properties

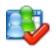

### Exercise No. 7

### Task:

Take the release plan project and break it into several files.

Time: 15 minutes

### Steps

- Create an include file for the resource definitions divided into 2 teams
- Add some sub tasks of one tasks into 2 additional include files
- Allocate some resources so that one team is allocated in each of the include files
- Learn how to navigate the project with the browsers

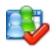

### **Advanced Reports**

- Good reports show exactly the amount of information you want to show. Nothing more and nothing less.
- TaskJuggler supports many filter mechanism to limit the reports to the right amount of data
  - Show only the columns that matter
  - hidetask, hideresource, hideaccount
  - rolluptask, rollupresource, rollupaccount
  - limit the report interval with start and end dates
  - values are reported in the right format and unit:
    - loadunit, timeformat, shorttimeformat, barlabels, showprojectids
- In tree-mode sorting parents are always included, no matter what the filters say. Use a different sorting mode to avoid this if undesired.

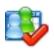

## **Advanced Reports (Cntd.)**

- The default scenario ID needed for some query functions is plan
- In tree-mode sorting parents are always included, no matter what the filters say. Use a different sorting mode to avoid this if undesired.

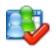

## **Excluding details from reports**

Limiting the report period

```
taskreport "Task List" {
  period 2001-12-01 +2w
}
```

Excluding tasks or resources

```
hidetask <LOGICAL EXPRESSION>
rolluptask <LOGICAL EXPRESSION>
hideresoruce <LOGICAL EXPRESSION>
rollupresource <LOGICAL EXPRESSION>
```

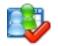

## **Customizing Column Headers and Cells**

The default column title can be replaced

```
taskreport "Task List" {
  columns no, name, effort { title "Work" }
}
```

 In HTML reports links can be added to headers and table cells

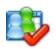

## **Adding Information to Reports**

Adding a Headline

```
taskreport "Task List" {
  headline "The tasks of my project"
}
```

Adding a Caption

```
htmlresourcereport "Resources.html" {
  caption "List of all the hard working men and
  women on the project."
}
```

Adding a copyright (must be done in the header)

```
project myPrj "My Project" "1.0" 2005-11-01 -
  2006-04-01 {
  copyright "2005 Big Business, Inc."
}
```

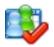

### **Advanced HTML Reports**

HTML Reports can be customized by adding an inline stylesheet, and HTML fragments at the top and bottom of the report.

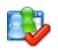

## **CSV** (Colon Separated Values) Report

- CSV is a simple text-form exchange format to export data to office suites like OpenOffice.org
- CSV reports are available in 3 types
  - csvtaskreport
  - csvresourcereport
  - csvaccountreport
- Right click on a CSV report in the report browser and select "Generate Report"
- Then the resulting report file can be loaded with OpenOffice.org. Use "comma" as a separator.
- Set the mime-type definition of text/x-csv to OpenOffice.org to automatically lauch OOo from the report browser

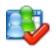

### **Exercise No. 8**

### Task:

Generate several different reports for your project.

Time: 10 minutes

### Steps

- Generate an HTML task report that only contains tasks allocated to team 1
- Generate a CSV report with all tasks and efforts and import it into OpenOffice.org

# Short Break Please be ready to continue in 5 Minutes!

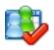

## **Tracking the Project Status**

- TaskJuggler is helping you a lot when tracking your project status. If no other information is provided, it assumes that all tasks have progressed as planned.
- Simple way to provide status information

```
task foo "Foo Task" {
  effort 2w allocate john
  complete 75
}
```

Detailed way to provide status information

```
supplement resource john {
  booking 2003-06-08 2003-06-09 t1 { sloppy 2 }
  booking 2003-06-11 2003-06-12 t1 { sloppy 2 }
}
```

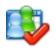

## **Generating Export Files**

- TaskJuggler can export a scheduled project in the same text format that the unscheduled project was provided in.
- The amount of information that is exported can be controlled by the properties attribute.
- E.g. export only the resource bookings for a certain week:

```
export "Week1Bookings.tji" {
  properties bookings
  start 2000-01-01
  end 2000-01-08
}
```

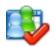

## Scheduling in Projection Mode

- The bookings up to the current date may vary from the original plan.
- TaskJuggler can then schedule a new plan based on the amount of work that has happened already.
- The "current" date is user configurable.

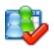

## **Generating Status Reports**

- Status reports are only available in HTML format
- Status reports include the following items
  - Tasks that should have been finished already
  - Work in progress
  - Tasks that have been completed
  - Upcoming new tasks

htmlstatusreport "StatusReport-Week45.html"

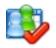

### Exercise No. 9

### Task:

Generate a status report report for the project 4 weeks after the start.

Time: 15 minutes

### Steps

- Export bookings for the first 4 allocated weeks
- Remove or modify some bookings and include the export file in your project file
- Generate a status report for the week 4 weeks after the first work started
- Generate a new project plan based on the currently completed work

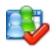

## Working with multiple Project Plans

Export reports can be standalone project files or includeable sub-projects depending on the filename extension used in the report definition.

```
export "SubProject.tji" {
  taskattributes all
  hideresource 0
}
export "FullProject.tjp" {
  taskattributes all
  hideresource 1
}
```

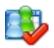

## **Different Export Files**

- \*.tjp Export files have a project header
- \*.tji Export files have no project header
- The other content can be controlled by properties and the usual filter mechanisms
- The following properties are supported:

```
all, bookings, shifts, tasks, resources
```

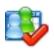

## **Dealing with multiple Project IDs**

- All tasks of sub-projects keep their original project ID
- To include a sub-project, the project ID needs to be declared first

```
projectids myproject1, myproject2
```

• Export reports (\*.tji) already contain this declaration

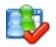

## **Exporting a sub-Project**

- Parts of a project can be turned into a standalone Project file.
- Use taskroot to identify the sub-tree you want to export. All sub tasks of the root task will be exported.

```
export "SubProject.tjp" {
  taskroot myproject.jimsWork
  taskattributes all
  hideresource 0
}
```

 Use hidetask to export only certain sub-tasks of the root task

```
hidetask ~isChildOf(myproject.jimsWork.foo)
```

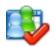

### **Exercise No. 10**

### Task:

Combine 2 independent project into a summary project.

Time: 15 minutes

### Steps

- Turn the 2 task files into independent projects
- Export the scheduled projects
- Include them into a summary project
- Generate a summary report

# Short Break Please be ready to continue in 5 Minutes!

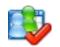

## **Documenting the Project Evolvement**

Adding notes to tasks

```
task foo "Foo Task" {
  note "This might be difficult."
}
```

Adding status notes to tasks

```
task foo "Foo Task" {
  statusnote "We have unexpected problems."
}
```

Keeping a Journal of events

```
task foo "Foo Task" {
  journalentry 2005-10-20 "We ran into problems."
  journalentry 2005-10-21 "Informed customer."
  journalentry 2005-10-25 "Problem solved."
}
```

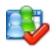

### **User Defined Attributes**

- The attribute set of tasks, resources and accounts can be extended by the user.
- There are two types of attributes available
   Strings and URLs
- User defined attributes do not impact the scheduling.
   They are for documentation and reporting purposes only.
- They can be used in all reports like the build-in attributes.
- User Defined attribute IDs must start with a capital letter

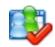

## **User Define Attributes (Cntd.)**

```
project ca "Custom Attributes" "1.0" 2003-05-28 -
        2003-06-28 {
  extend task {
    reference MyLink "My Link"
    text MyText "My Text"
task t "Task" {
  start 2003-05-28
  MyLink "http://www.taskjuggler.org" { label "TJ Web"
  MyText "TaskJuggler is great!"
```

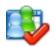

## Playing with multiple Scenarios

```
project prj "Example" "1.0" 2005-05-29 - 2005-07-01 {
  scenario plan "Planned Scenario" {
    scenario actual "Actual Scenario"
    scenario test "Test Scenario" {
      disabled
task t "Task" {
  start 2005-05-29
  actual:start 2005-06-03
  test:start 2005-06-07
```

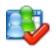

### **Exercise No. 11**

### Task:

Add another slightly different scenario to the project plan from Exercise 7.

Time: 15 minutes

### Steps

- Create an additional scenario definition
- Look in the manual for scenario specific values
- Add a few changes for the 2<sup>nd</sup> scenario
- Add an email attribute to your resources
- Generate an HTML task report that compares both scenarios
- Generate a list with all resources including their email address

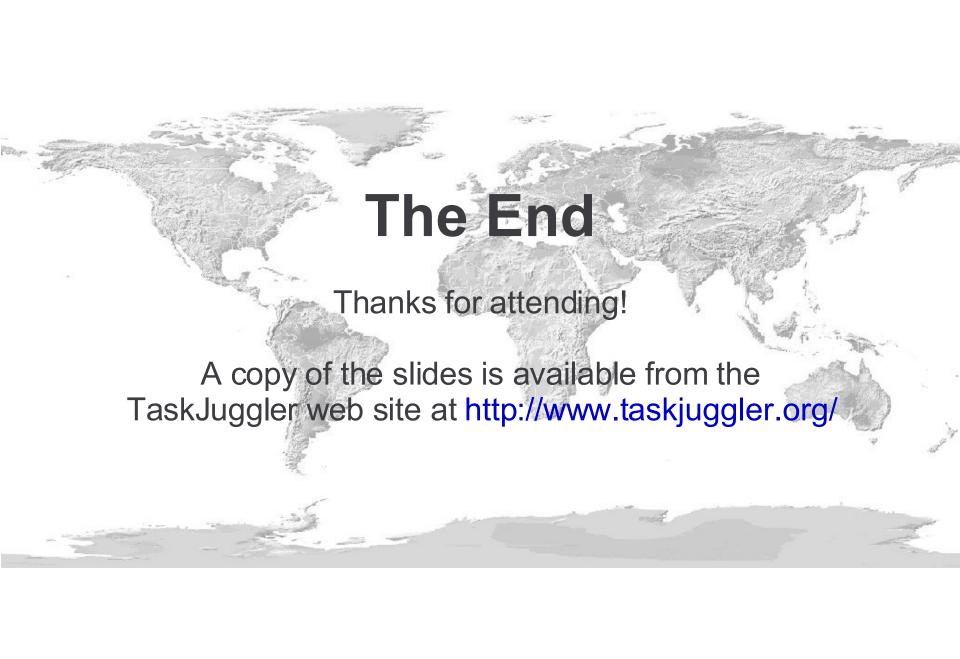

### © 2005 Chris Schlaeger

Permission is granted to copy, distribute and/or modify this document under the terms of the GNU Free Documentation License, Version 1.2 published by the Free Software Foundation; with no Invariant Sections, no Front-Cover Texts and no Back-Cover Texts. A copy of the license is available at http://www.fsf.org/licensing/licenses/fdl.txt.

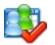